### Proceso de Registro de Nuevos Negocios

Contenido Nuevo Registro…2 Información del Negocio…. 5 Información de Dirección.…8 Información del Propietario…11 Resumen y Confirmación...12

Este manual lo guiará a través de los pasos a seguir para la creación de su nuevo perfil para el registro de un nuevo negocio dentro del condado de Adams. El sistema de registro es compatible con Salesforce.

El Registro de Negocios es un sistema voluntario creado por el condado de Adams para fomentar un canal de comunicación más sólido con nuestra comunidad empresarial y comprender mejor sus necesidades. Al registrarse en el sistema, el condado le enviará actualizaciones periódicas sobre las actividades del condado o los cambios en las regulaciones. El sistema también proporcionará actualizaciones periódicas a las empresas sobre eventos, capacitaciones u oportunidades de financiación de subvenciones dirigidas a los pequeños negocios.

Si su empresa tiene alguna pregunta o problema, comuníquese con el Departamento de Desarrollo Económico y Comunitario del Condado de Adams al 720.523.6800 o economicdevelopment@adcogov.org.

Para comenzar:

1. Visite: https://adamscountyco.force.com/businessregistration/s/login/

#### Nuevo registro

2. Si aún no ha creado una cuenta dentro del sistema, haga clic en el enlace "Nuevo registro" en la esquina inferior derecha.

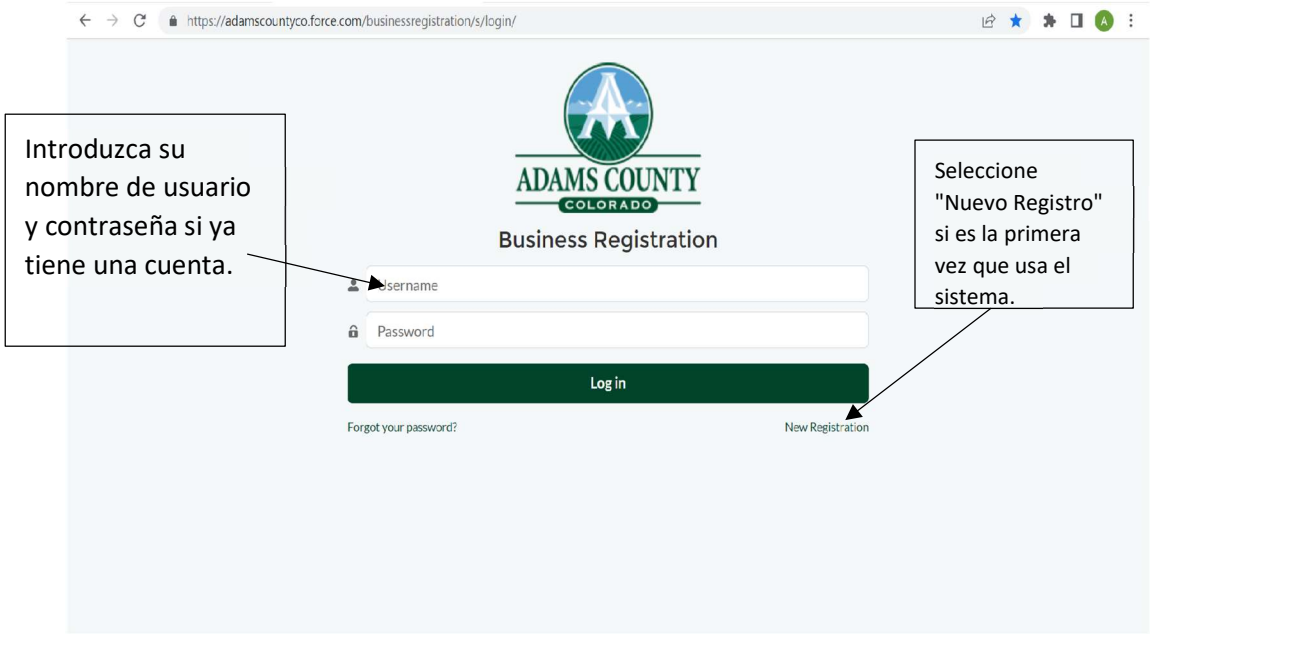

--- o ---

Si ya se registró en el sistema, utilice su nombre de usuario y contraseña para iniciar sesión. Su nombre de usuario será la dirección de correo electrónico de contacto para la cuenta. Pase a la sección Resumen y Confirmación para ver las opciones disponibles para editar/cambiar su perfil.

• Si ha olvidado su contraseña, utilice el enlace "Olvidé mi contraseña" en la esquina inferior izquierda para obtener una nueva. Deberá ingresar su nombre de usuario. Este será la dirección de correo electrónico que proporcionó durante el registro inicial. Una vez que se envíe, se enviarán instrucciones a ese correo electrónico sobre cómo recuperar o cambiar su contraseña.

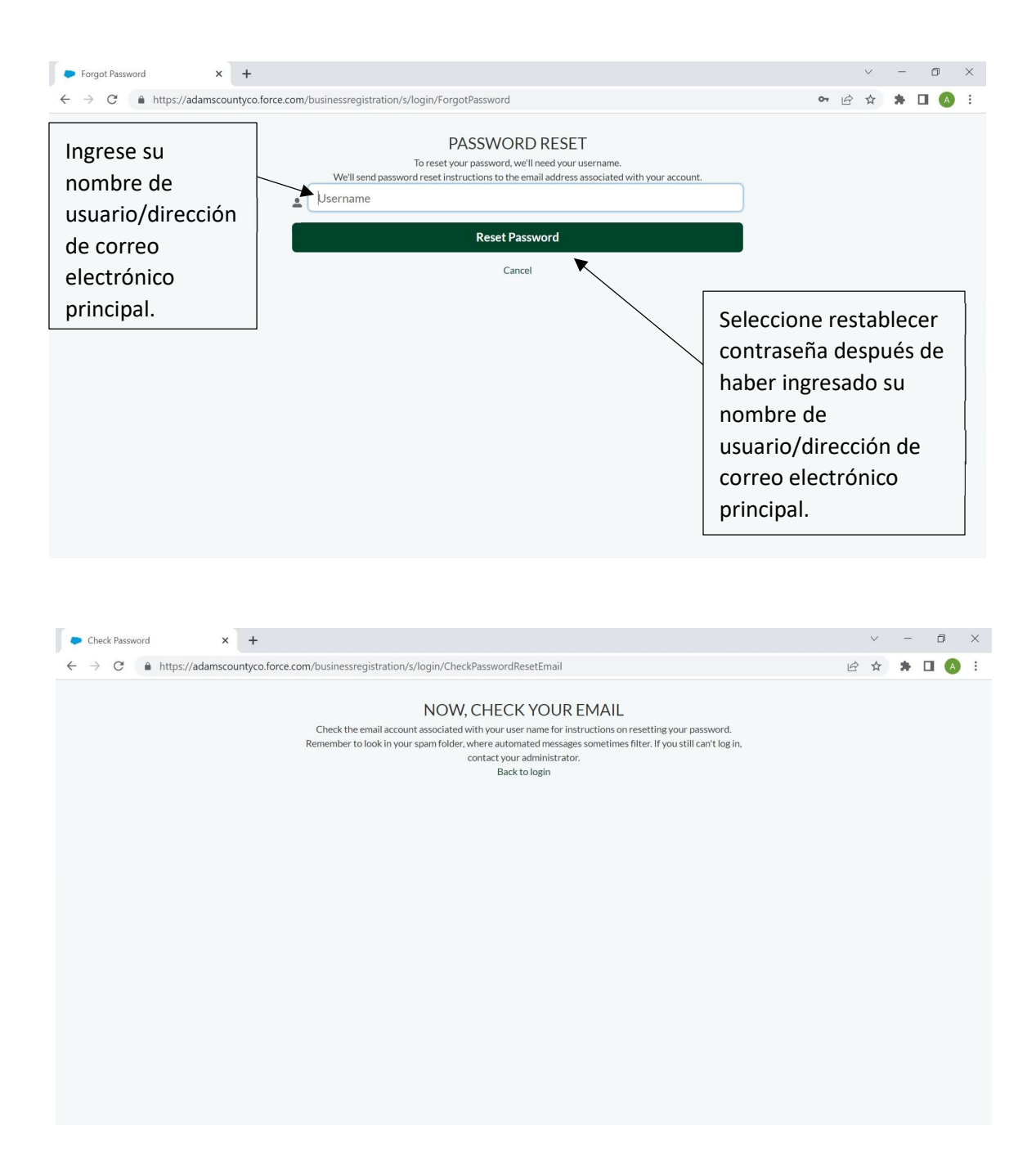

3. Dentro de Nuevo Registro, ingrese su nombre, apellido y dirección de correo electrónico. A continuación, deberá crear una contraseña para esta cuenta.

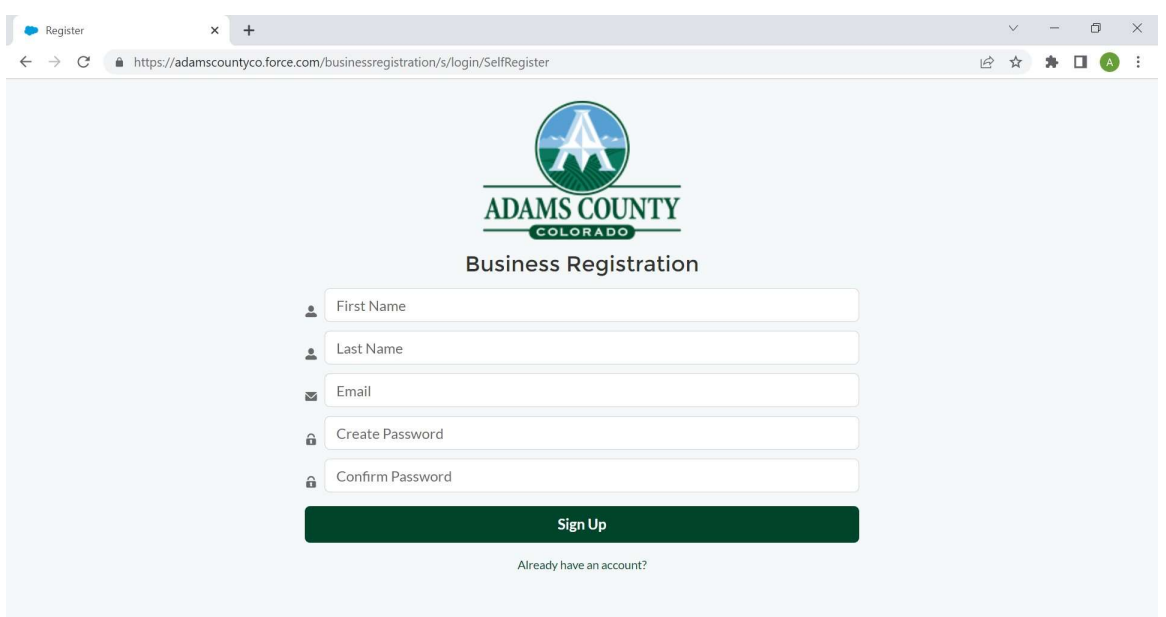

4. Después del registro inicial, esta información se utilizará para iniciar sesión en el sistema. Su nombre de usuario será la dirección de correo electrónico de contacto.

### Información del Negocio

5. Seleccione "Configurar su perfil" y proporcione la información del negocio solicitada en la siguiente pantalla.

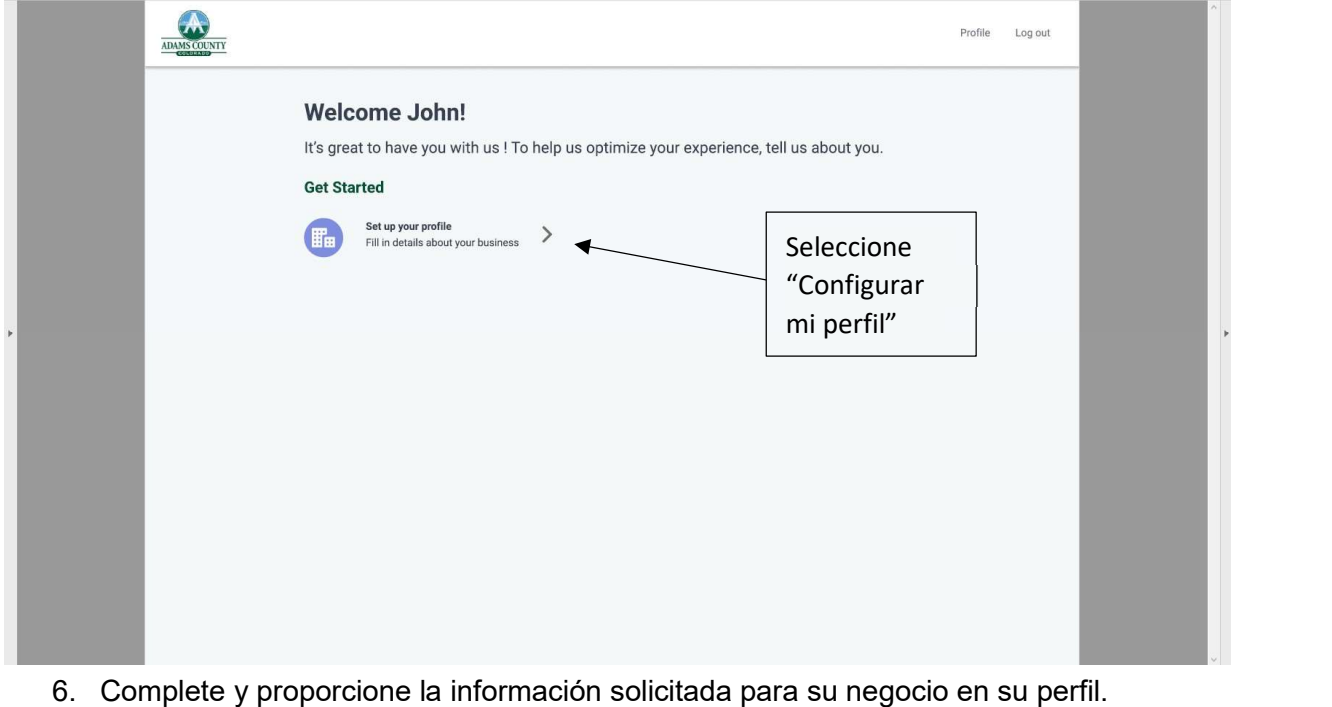

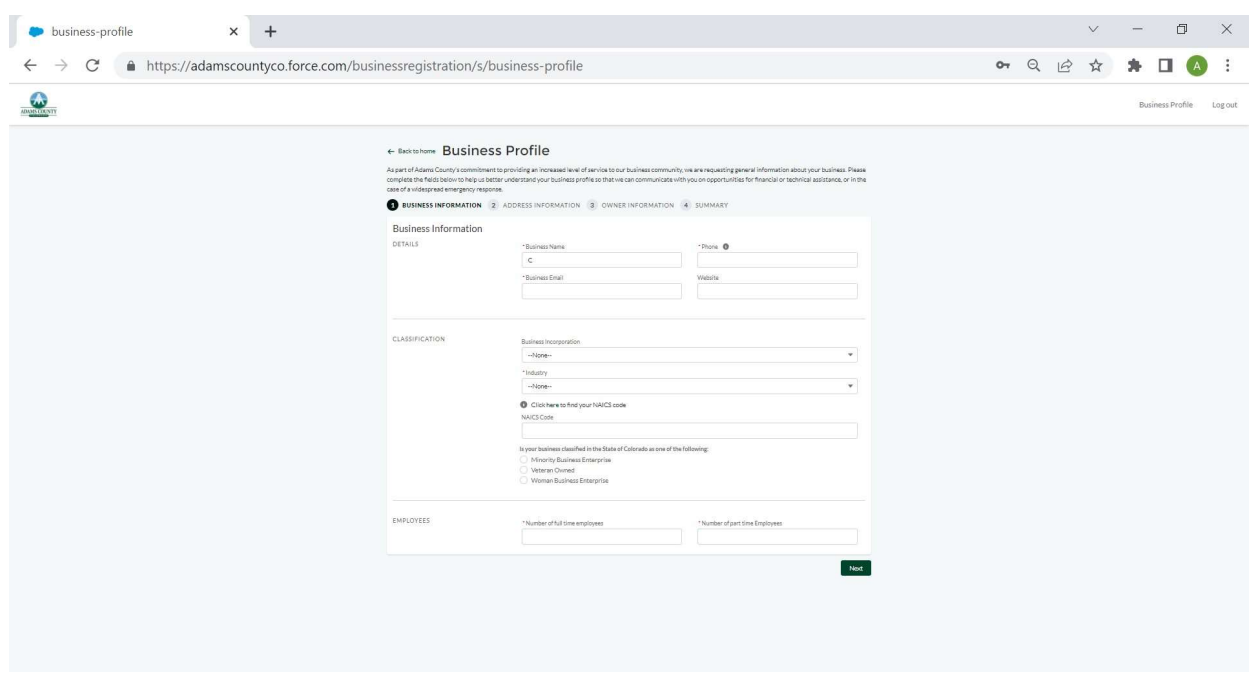

Deberá proporcionar información del negocio, incluido el correo electrónico, el nombre del negocio y la información de contacto específica de la empresa.

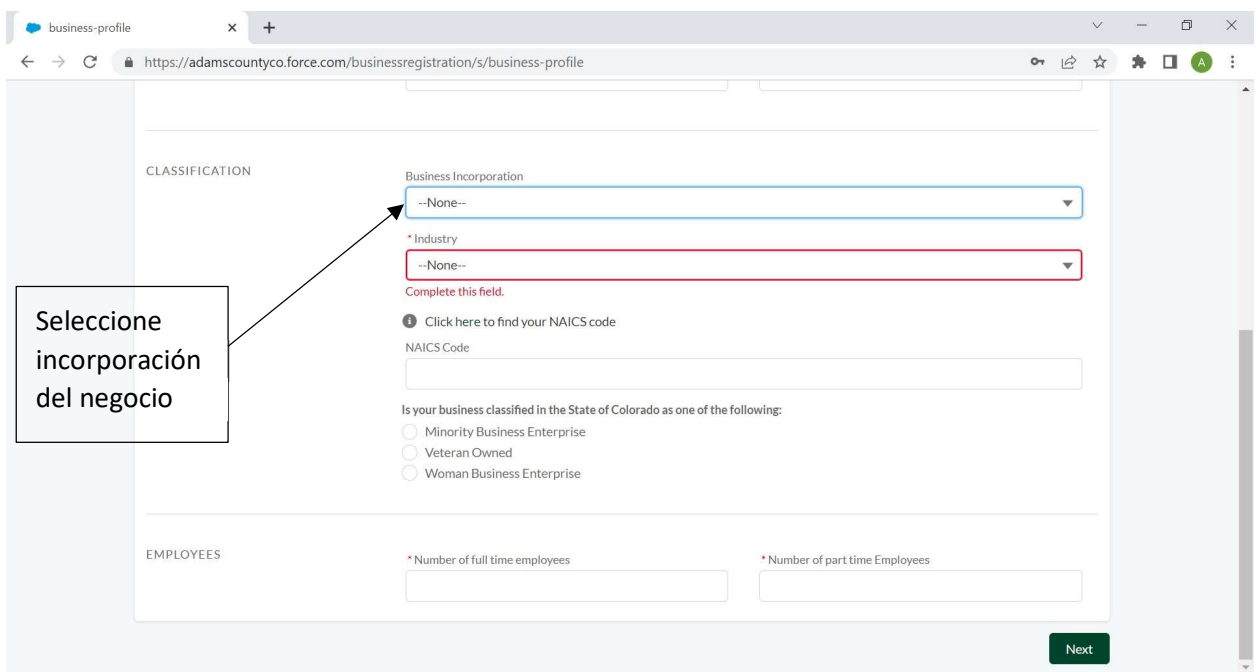

Luego, proporcionará la estructura de su negocio y la clasificación de la industria para el negocio. Si no está seguro de su tipo de industria, haga clic en "Otro". También puede

proporcionar su código NAICS si lo sabe. Haga clic en el enlace provisto para buscar su código NAICS. No es necesario proporcionar su código NAICS para el registro.

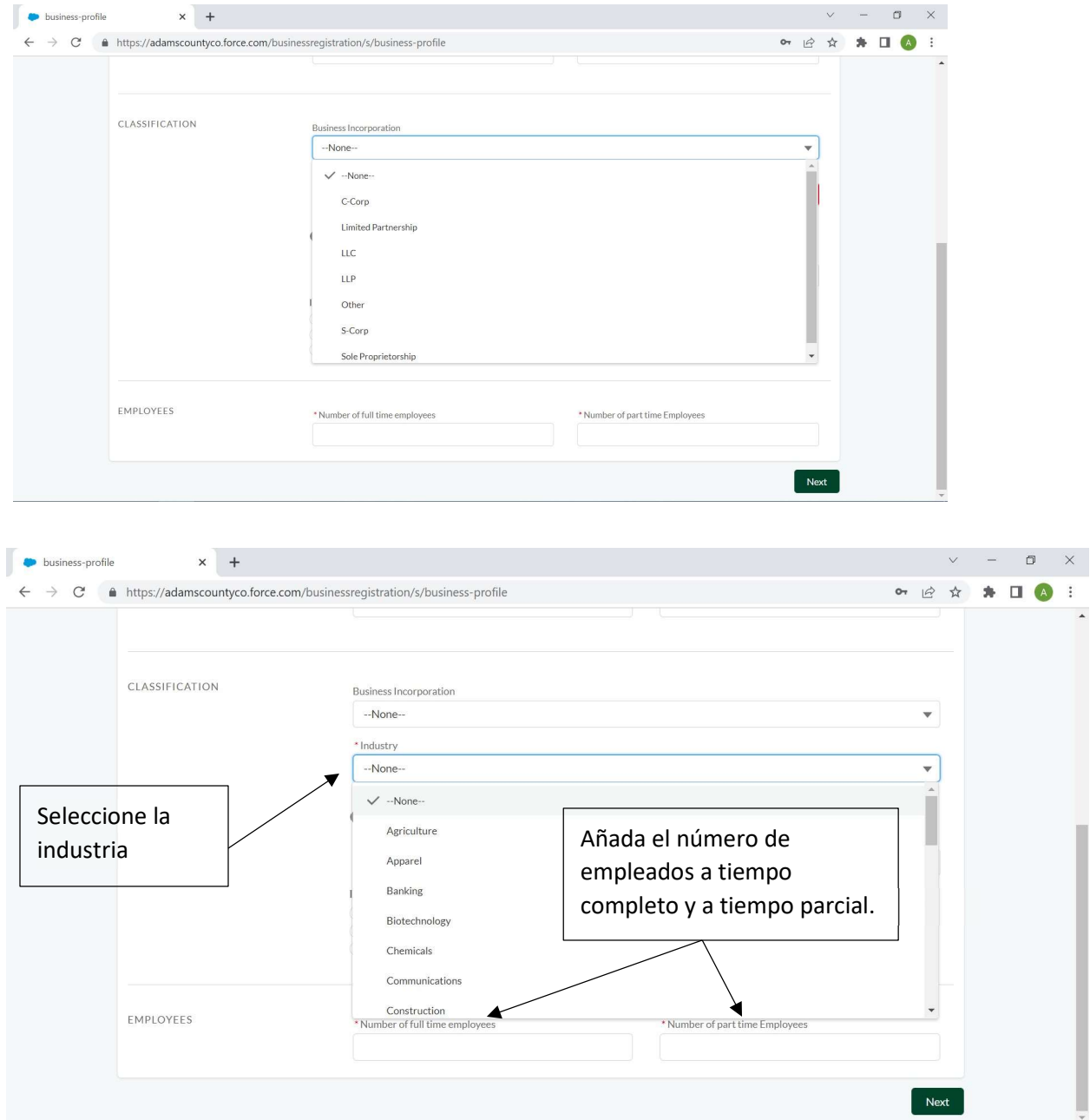

También indicará si su negocio tiene una clasificación especial con el Estado de Colorado.

Proporcione la cantidad de empleados de tiempo completo y tiempo parcial que tiene su empresa en su ubicación o combinados en todas las ubicaciones, si corresponde.

## Información de Dirección

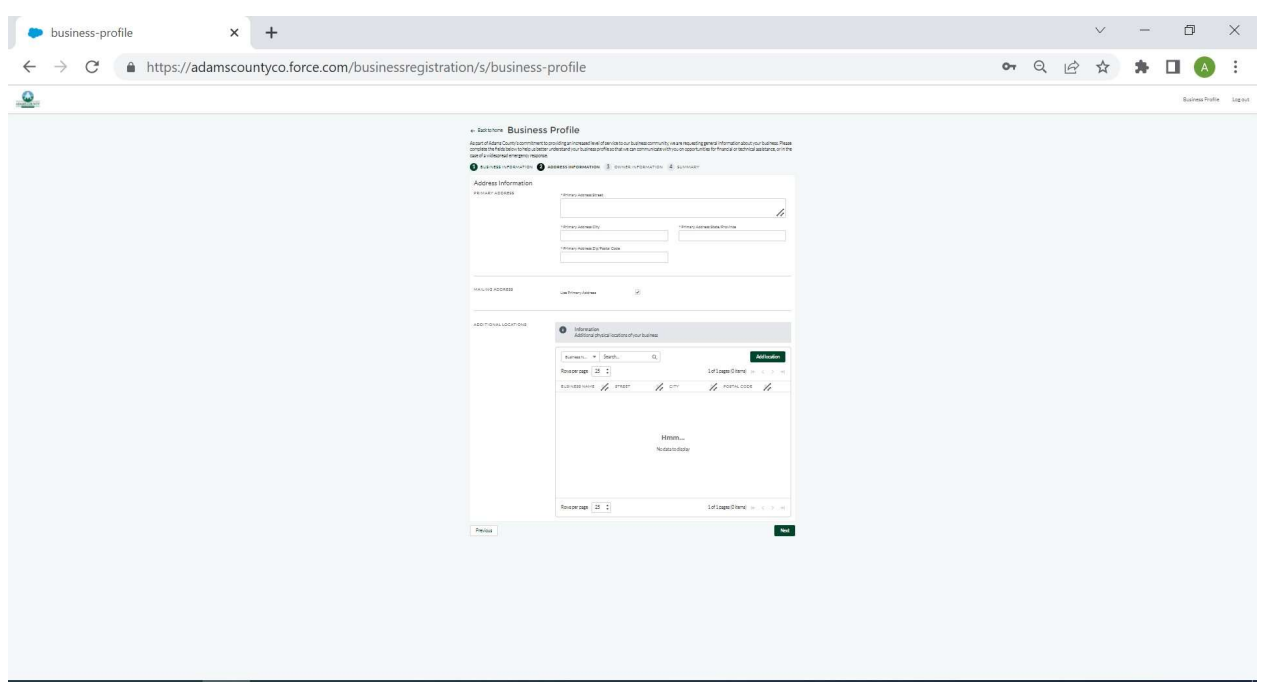

Esta información incluirá la(s) dirección(es) física(s) y postal(es) de su(s) ubicación(es) comercial(es).

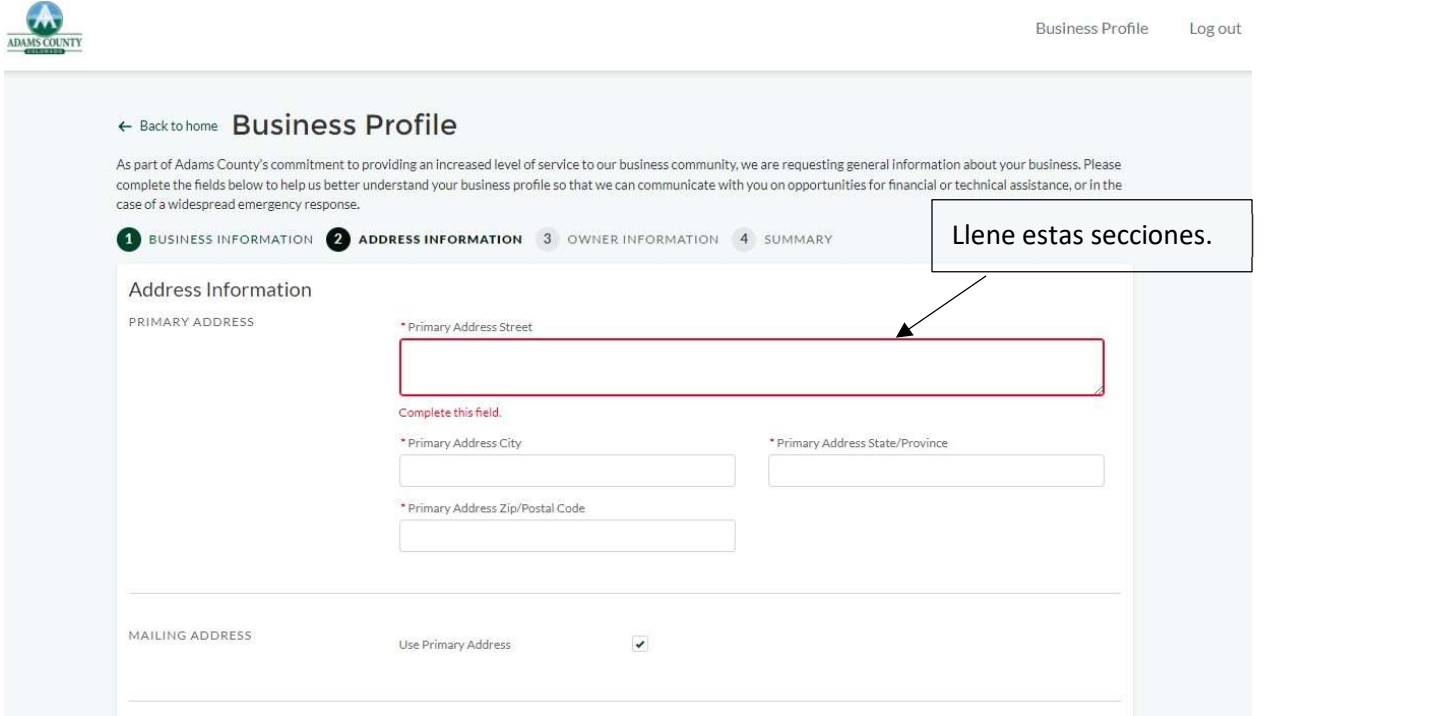

Asegúrese de agregar locaciones adicionales del negocio, si corresponde. Las ubicaciones comerciales múltiples serían otros sitios dentro del condado de Adams que operan bajo la misma administración general y un nombre similar. Si posee varios negocios diferentes con nombres, industrias y operaciones únicos, regístrelos por separado.

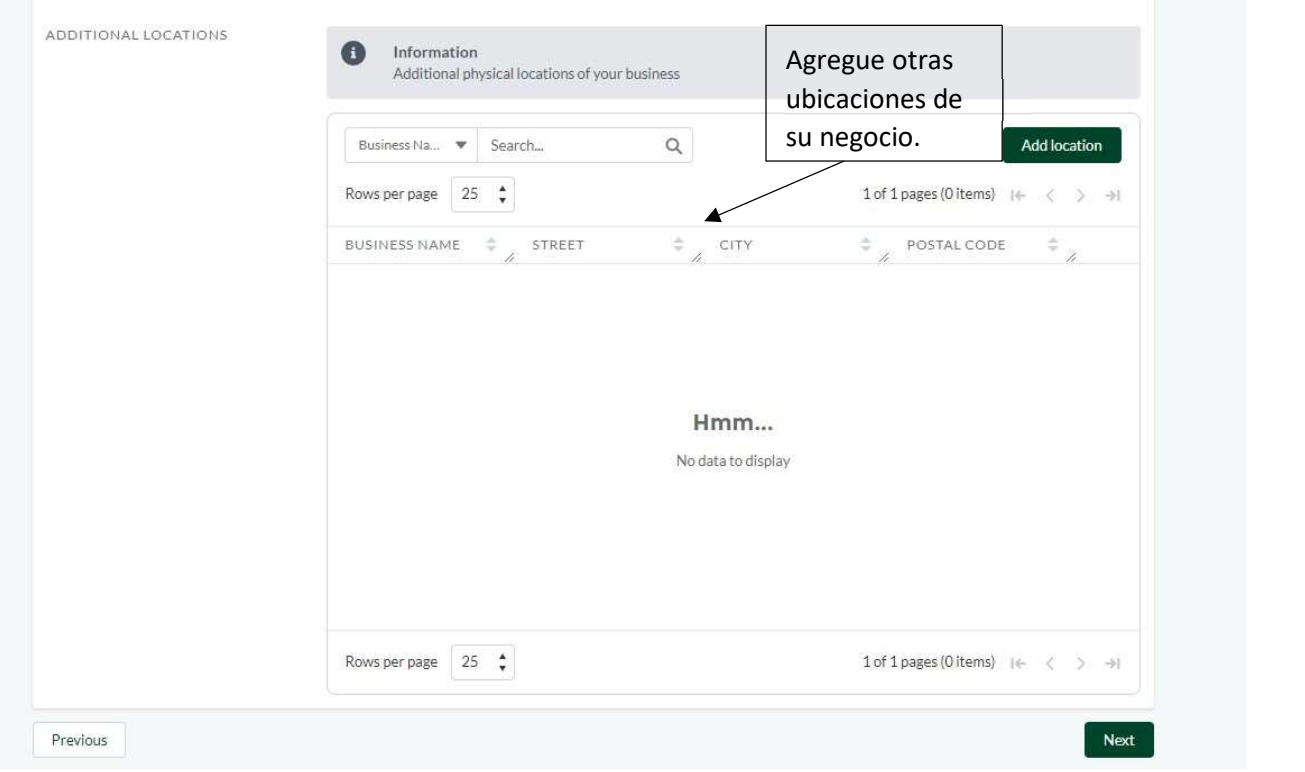

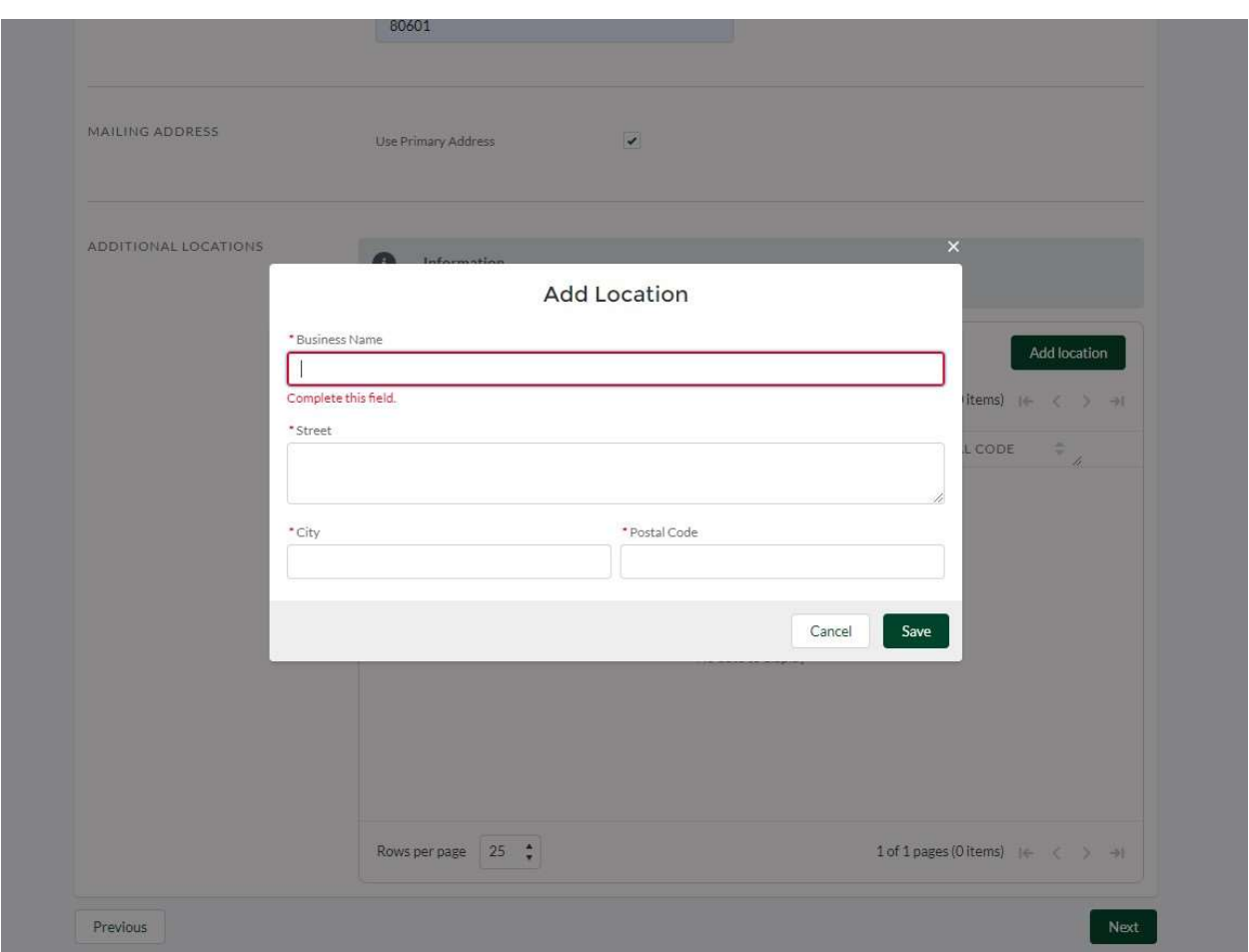

Información del Propietario

Ingrese la información del propietario del negocio. Puede hacer clic en "Usar información de registro" si es el mismo. Este servirá como el contacto comercial principal que recibirá información y recursos por correo electrónico. Este contacto también servirá como el primer punto de contacto del condado en el negocio, si es necesario contactarlo.

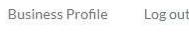

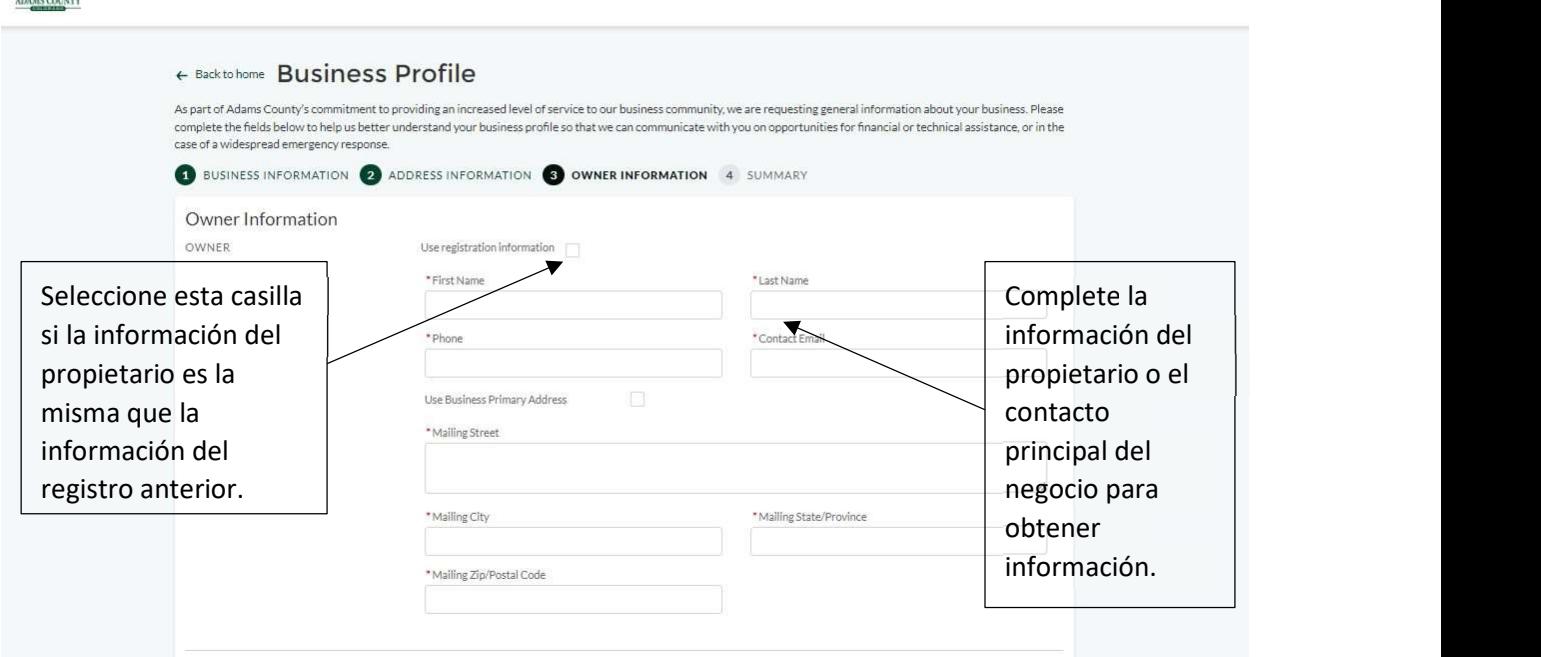

 $\mathbf{A}$ 

Puede agregar contactos adicionales de su negocio para recibir información y correos electrónicos de recursos. Estos contactos pueden servir como puntos de contacto secundarios si el propietario no está disponible.

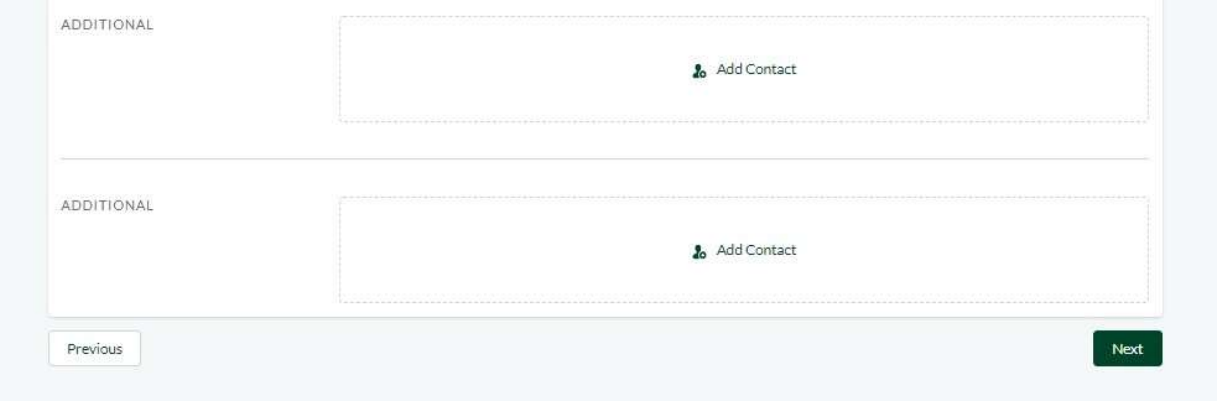

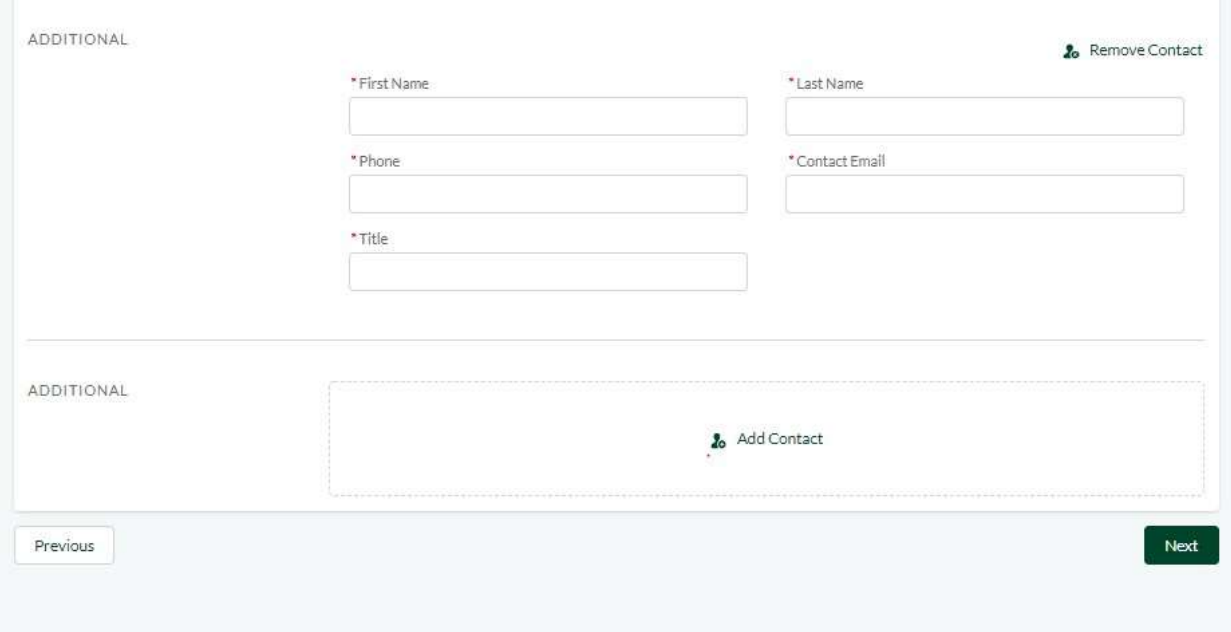

# Resumen y Confirmación

7. Una vez completada, la pantalla final permitirá revisar la información proporcionada. Haga clic en el icono de lápiz junto a cada sección para editar esa sección si es necesario. Una vez completado, presione el botón verde "Enviar" en la esquina inferior derecha.

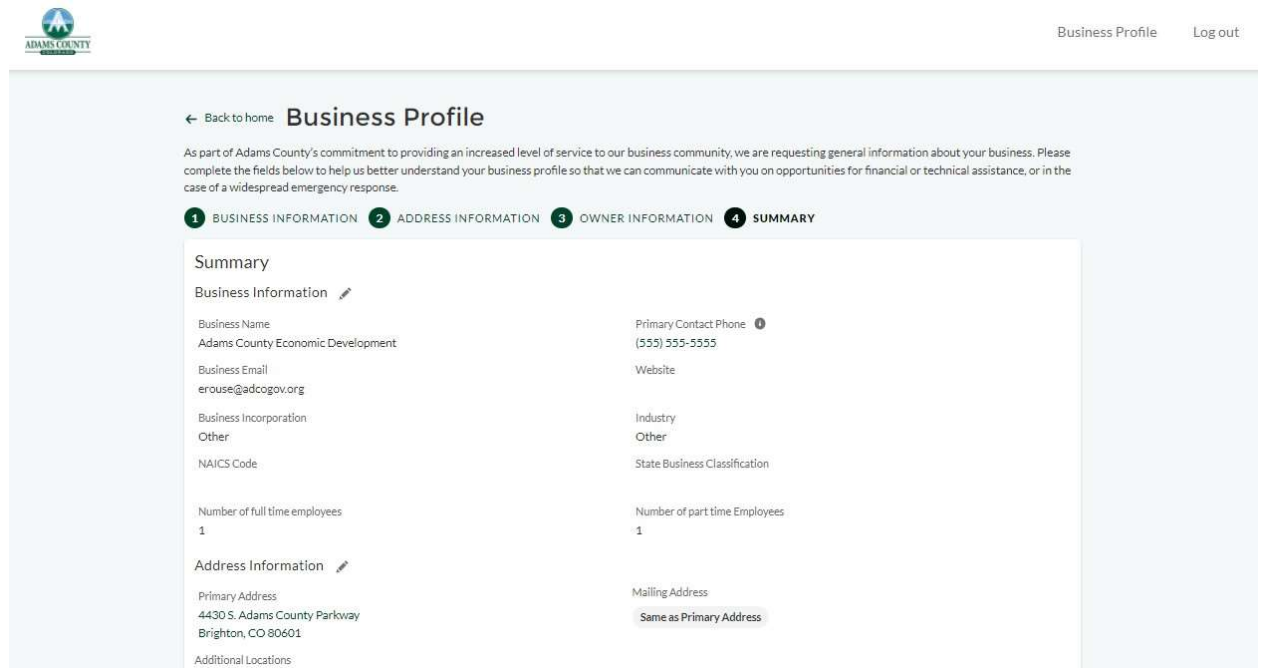

Una vez enviada la forma, verá la siguiente pantalla para mostrar que el sistema ha recibido su solicitud. Espere tres días hábiles para la revisión y aprobación del perfil. Una vez aprobado, puede iniciar sesión y realizar cambios en su perfil a su conveniencia.

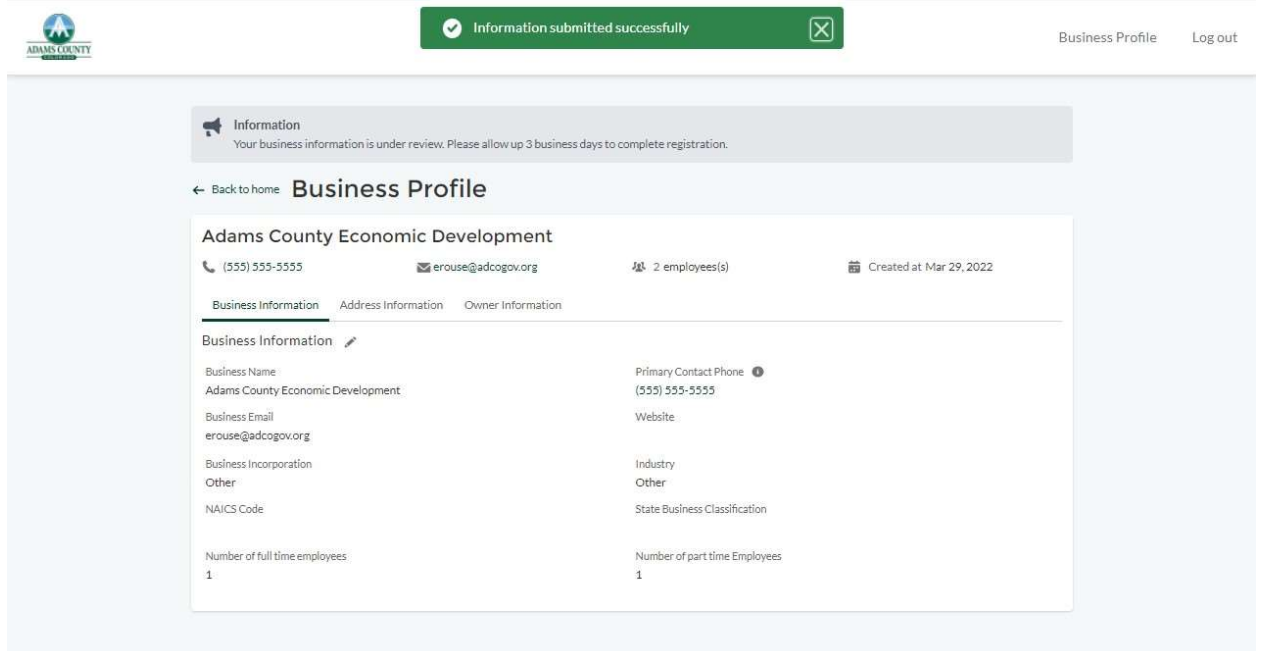

Si tiene alguna pregunta acerca de su negocio o algún problema con su negocio, comuníquese con el Departamento de Desarrollo Económico y Comunitario del Condado de Adams al 720.523.6800 o economicdevelopment@adcogov.org.